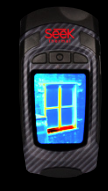

# **RevealPRO – Benutzerhandbuch**

Willkommen bei RevealPRO. Nehmen wir uns einige Minuten Zeit, sehen wir uns die Grundlagen an und lernen wir die Nutzung Ihres Geräts kennen.

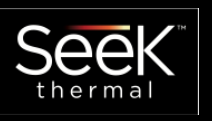

#### Vorteile der Registrierung:

Indem Sie uns Ihren Namen, Ihre E-Mail und Seriennummer mitteilen, erlauben Sie uns, Ihnen Produktupdates, Tipps und Techniken zu senden. Außerdem können wir schneller auf Garantieanfragen reagieren, wenn wir wissen, wann und wo Sie das Gerät gekauft haben. Mit Länderinformationen können wir besseren lokalen Produktsupport anbieten.

# **Hier können Sie unsere Datenschutzrichtlinien lesen:**

www.thermal.com/datapolicy

## **Registrierung**

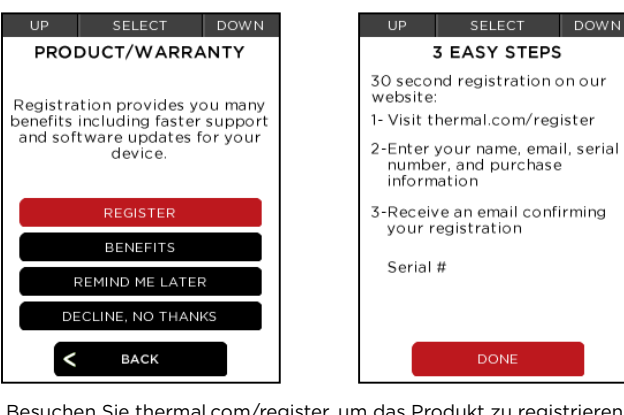

#### SELECT DOWN UP. **3 EASY STEPS** 30 second registration on our website: 1- Visit thermal.com/register 2-Enter your name, email, serial number, and purchase<br>information 3-Receive an email confirming your registration Serial #

**DONE** 

Änderung der Registrierung:

Melden Sie sich bei "thermal.com" an und nehmen Sie die Änderungen an Ihrem Benutzerkonto vor.

#### Stellen Sie Datum und Uhrzeit ein:

Stellen Sie Datum, Uhrzeit und Sprache beim ersten Start ein.

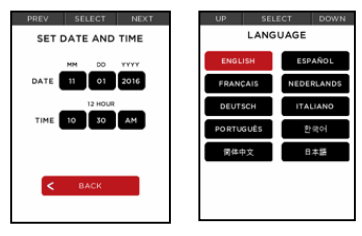

# Abwärts Auswahl **Navigation** Navigieren Sie mithilfe der Buttons durch die Menüs. Aufwärts LED-Taschenlampe mit 300 lm einschalten. Die beiden linken Tasten haben bei Auswahl eine Liste zur schnellen Navigation. setzen.

und die Garantie- und Serviceoptionen zu aktivieren.

### **Zoom**

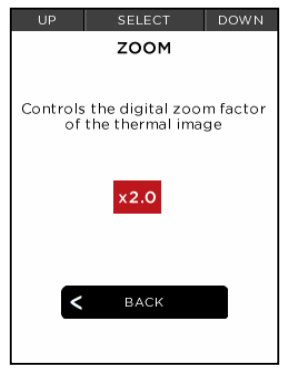

Halten Sie die **Abwärts**-Taste zum Zoomen gedrückt. Sie können den Zoomfaktor auch manuell in den Einstellungen

#### **Filter**  SELECT DOWN **UP PECTR** PRISM **IRON TYRIAN WHITE BLACK AMRER**  $H$ HI-LO  $\epsilon = 0.97$  x1.0  $\frac{\Gamma}{1.1}$ m

Erkunden Sie die verschiedenen Filter– von Standard-Graustufen bis Spektral- Hochkontrast.

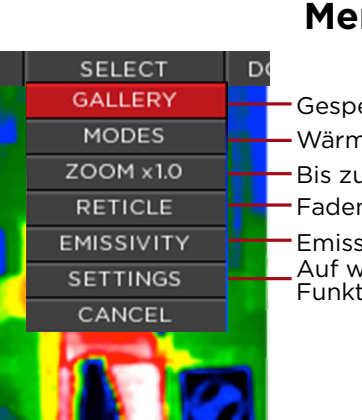

**Menü** 

Auf weitere Einstellungen und Funktionen zugreifen. Emissionsgrad anpassen. Fadenkreuz ein- oder ausschalten. Bis zu 4x hereinzoomen. Wärmebild-Modus ändern. Gespeicherte Fotos anzeigen.

Erreichen Sie über das Dropdown-Menü schnell häufig genutzte Einstellungen.

## **Foto speichern**

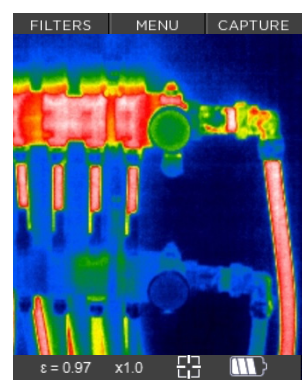

Drücken Sie die **Aufwärts**-Taste, um Fotos zu speichern. Gedrückt halten, um mehrere Bilder zu speichern.

### **Modi**

Optional, fortgeschrittene Modi, die alle Temperatur-Daten anzeigen – für maximale Klarheit.

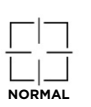

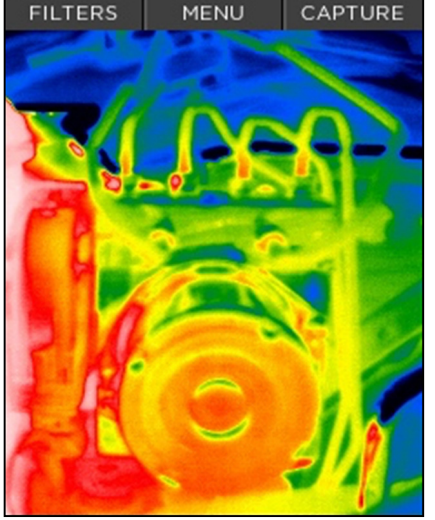

Der Standardmodus maximiert die Konsistenz des Wärmebilds mithilfe der automatischen Belichtungssteuerung.

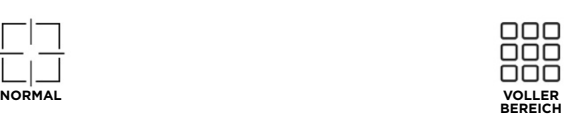

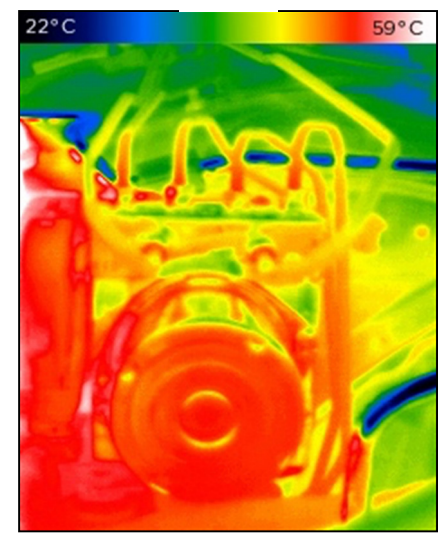

Zeigt alle Temperatur-Daten an – für maximale Klarheit.

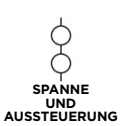

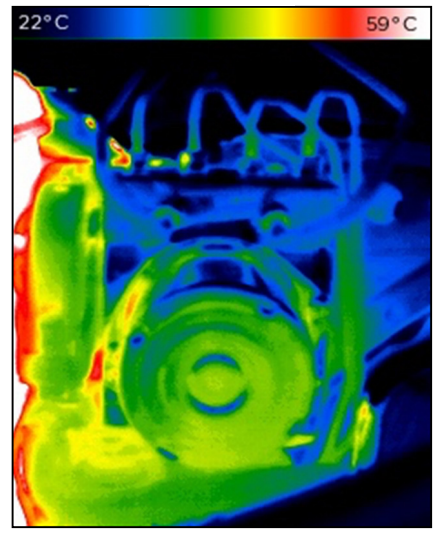

Stellen Sie ganz einfach einen Temperaturbereich ein und sperren Sie ihn, um die maximalen Wärmeinformationen eines Objekts oder einer Szene mit einem Sollwert und einem Bereich anzuzeigen.

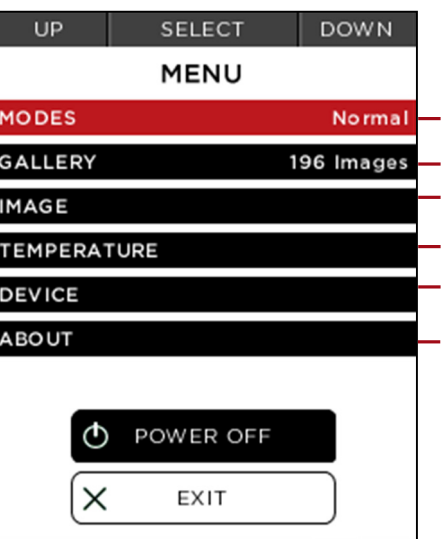

# **Einstellungen**

Wärmebild-Modus ändern.

- Steuern Sie Zoom, Wasserzeichen und Gespeicherte Fotos anzeigen.
- Banner-Einstellungen.
- Passen Sie Einheiten (°C, °F, K), Emissions- grad und Fadenkreuz an.
- Stellen Sie Datum und Uhrzeit, automatische Abschaltung und Taschenlampen-Optionen ein.
- Zugriff auf Geräte-Serien-Nr., Firmware-Version und Registrierungs-Informationen.

Zur vollständigen Zurücksetzung auf Werkseinstellungen wählen Sie **Gerät**  und dann **Zurücksetzen** aus.

### **Thermische Spanne und Aussteuerung**

Spanne und Aussteuerung individuell an Ihren Bedarf anpassen. Über Reset gelangen Sie zur Standardspanne zurück.

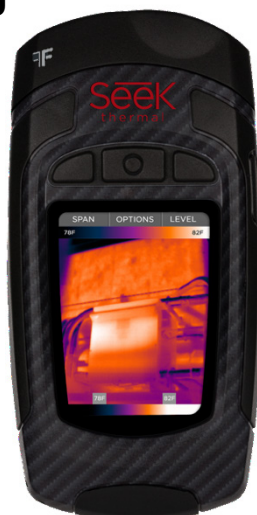

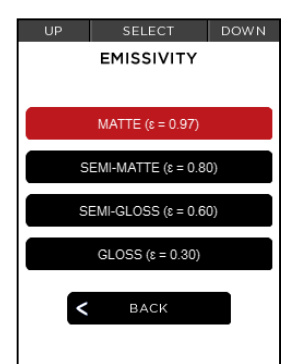

### **Regelung des Emissionsgrads**

Der Emissionsgrad ist eine Materialeigenschaft, die angibt, wie viel Infrarotstrahlung von einer bestimmten Fläche abgegeben wird. Sie können den Emissionsgrad mithilfe von vier Voreinstellungen kalibrieren, um exakte Messungen und Ablesungen der Temperatur zu gewährleisten.

Die aktuelle Einstellung des Emissionsgrads (ε) ist in der Fußzeile ablesbar.

 $\epsilon = 0.97$ x1.0 **INT** 

### **Fadenkreuz**

Aktivieren Sie das Fadenkreuz für präzise Punktmessungen der Temperatur.

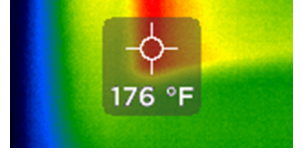

-40 to 626°F (-40 to 330°C) **Erkennungsbereich**

**Garantie** thermal.com/warranty

**Nordamerika:** E-Mail: support@thermal.com Telefon: +1 (844) SEE-HEAT

**Support**

E-Mail: eusupport@thermal.com Telefon: +44 (0) 1425 284267 **Europa:**

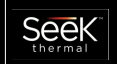

support.thermal.com